# 2016 年に行われた設計製図の授業内容の紹介

# 化学・材料系技術班 高垣 努

#### 1. はじめに

2015 年から筆者は,機能材料工学科の機能材料工学実験 I の一環として行われる設計製図の授業を担当し ている.この授業の受講者は機能材料工学科の学生であり,受講者数は毎年 70 人程度である.受講者は,前 半の班と後半の班に分けられ、まず、前半の班に対して授業が7回行われた後、後半の班に対して授業が7 回行われる.今回,2016 年に後半の班の受講者 36 人に対して行われた授業内容について紹介をする.

## 2. 設計製図の授業内容

# 2.1 第 1 回目から第 5 回目までの授業で行われた手描き製図

図-1に第1回目から第5回目までの授業で用いられた発表資料の内容の一部を示す.この発表資料は筆 者が Inkscape, SOLIDWORKS, PowerPoint といったソフト,並びに等角投影法(等測投影法)や不等角投影 法(不等測投影法)を主に用いて作成したものである.

第 1 回目から第 5 回目までの授業では,機械製図の教科書と当発表資料が印刷されたものを用いて受講者 は,手描き製図を行った.また,当授業は,機械製図においてよく利用される規則,並びに CAD 実習を行 う上で不可欠な知識を受講者に習得してもらうために行われた.当授業では,2 人の大学院生が筆者の事務 補佐,もしくは受講者の指導に当たった.

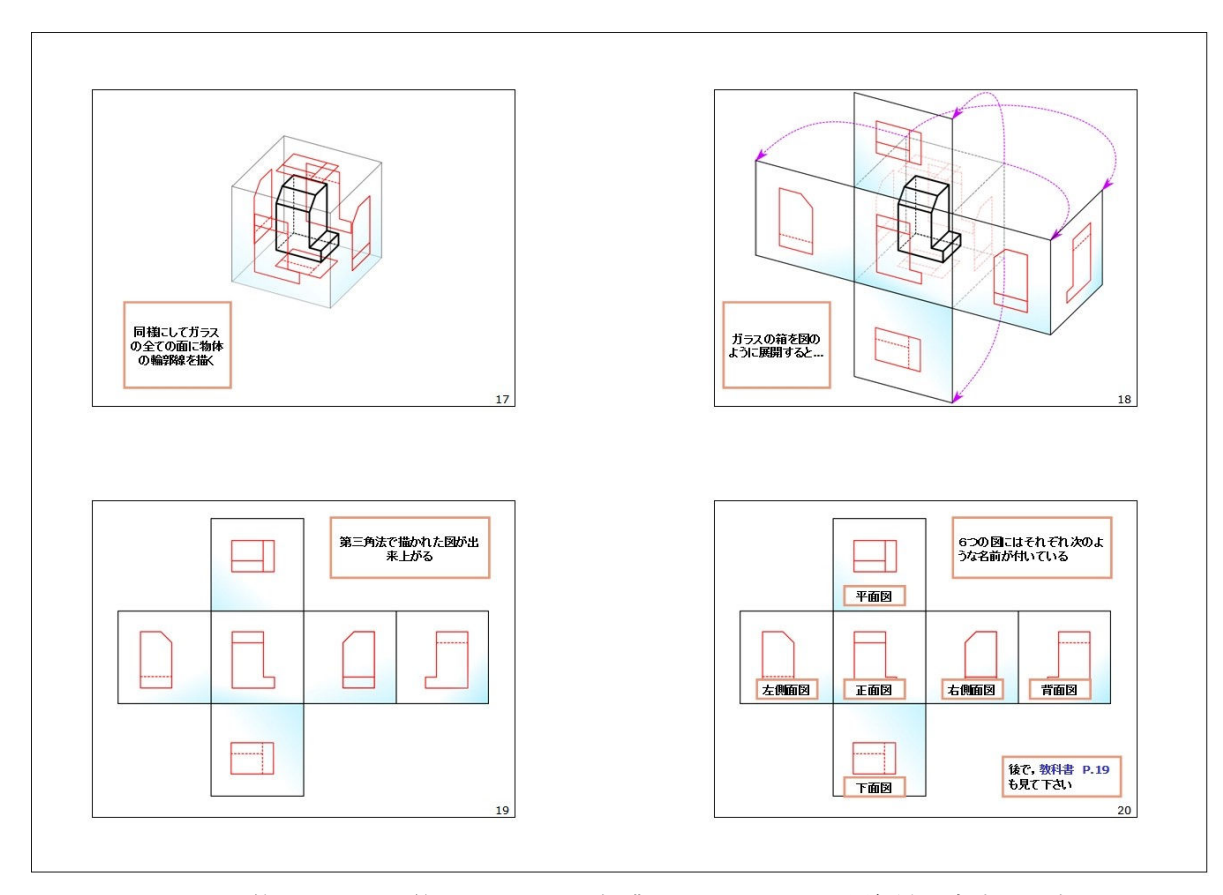

図-1 第 1 回目から第 5 回目までの授業で用いられた発表資料の内容の一部

## 2.2 第 6 回目の授業で行われた CAD 実習

## 2.2.1 SOLIDWORKS を用いた模型や図面の作り方に関する手引書

図-2に SOLIDWORKS を用いた模型や図面の作り方に関する手引書の内容の一部を示す.この手引書は 筆者が主に PowerPoint を用いて作成したものであり,44ページで構成される.また,手引書には 160 枚の画 像ファイルを使用した. 手引書を作成する際,以前に筆者が Visual Basic for Applications (VBA)を用いて

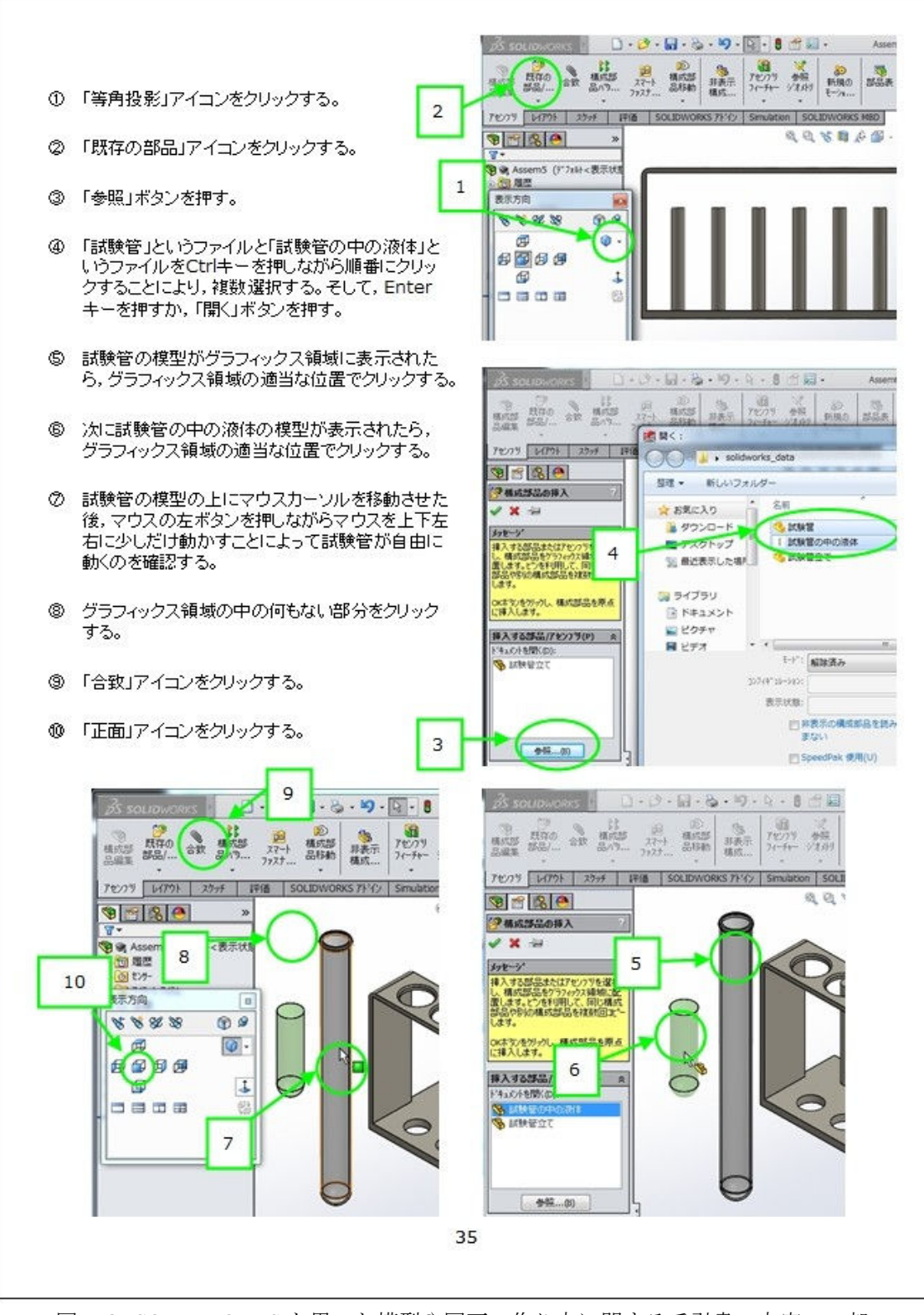

図-2 SOLIDWORKS を用いた模型や図面の作り方に関する手引書の内容の一部

作成しておいた発表資料作成用の PowerPoint アドイ ンを手引書作成用に作り替えたものも用いた.

第 6 回目の授業では,当手引書と SOLIDWORKS を用いて CAD 実習が行われた.また,この授業は 受講者に SOLIDWORKS で頻繁に利用すると考えら れる機能の使い方を知ってもらうために行われた. 当授業では,筆者と 2 人の大学院生が受講者の指導 に当たった.

## 2.2.2 SOLIDWORKS で受講者が作ったもの

図-3に水溶液が入った試験管が試験管立てに配 置されている様子を表わす模型を示す.この模型は 筆者が、化学実験室で試験管立てや試験管の見取図 を描いた後,これを参考にして SOLIDWORKS の部 品作成機能,アセンブリ作成機能,PhotoView 360 を用いて作ったものである.試験管立ての模型は実 物よりも単純な形状にした.

受講者も 2.2.1 項で紹介された手引書を見ながら 図-3に示された模型を作った. そして、受講者は この模型の一部を利用して図-4に示す図面も作成 した.

#### 2.3 第 7 回目の授業で行われた CAD 実習

図-5に受講者に出題された練習問題を示す. 第 7 回目の授業では,このような練習問題を受講者に 2 問出題し、CAD 実習が行われた. 受講者は、図-5 に示された図面を読み取りながら図-6に示す模型 を SOLIDWORKS で作り,さらにこの模型を利用し て図-7に示す図面を作成した.この授業では, SOLIDWORKS を用いた模型や図面の作り方を受講者 自身が初めて考え,これらのものを作ったので,作業 が行き詰まる状況が多発した.

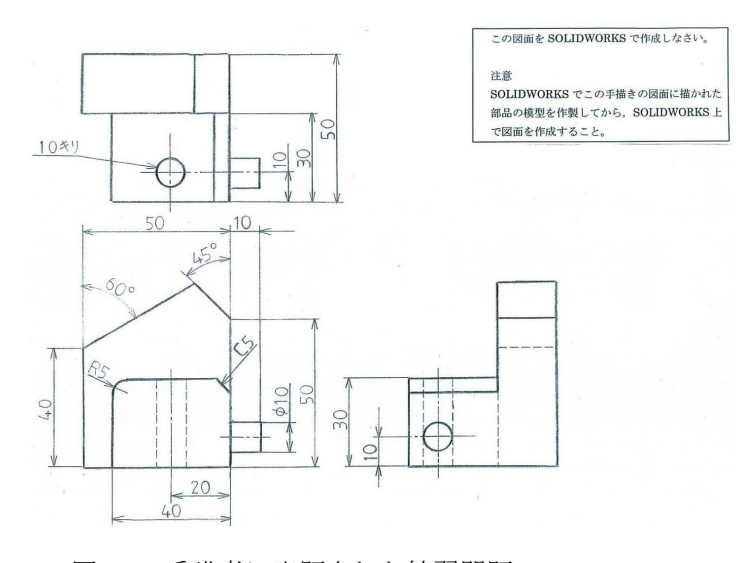

図-5 受講者に出題された練習問題

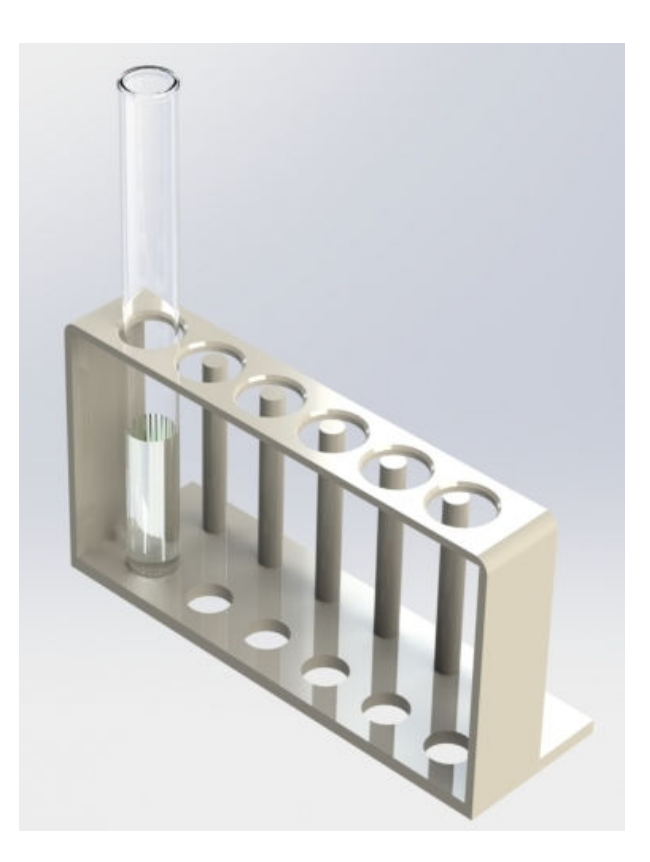

図-3 水溶液が入った試験管が試験管立て に配置されている様子を表わす模型

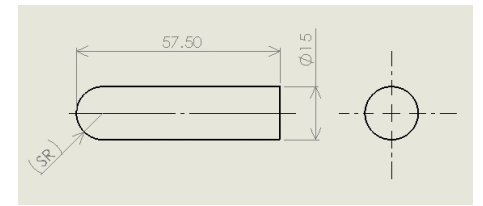

図-4 試験管の中の水溶液の模型の図面

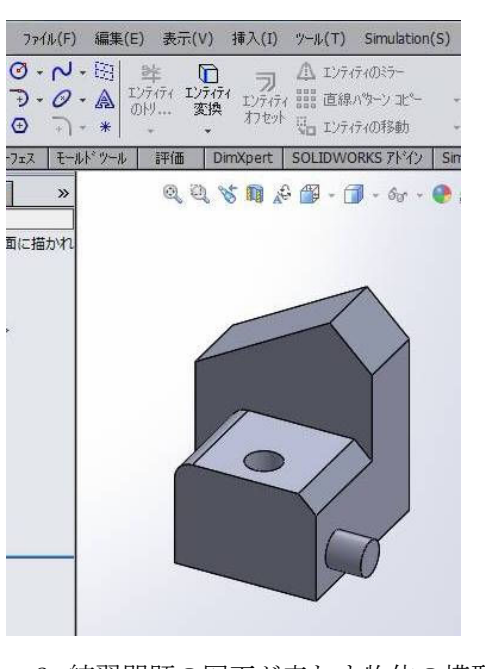

図-6 練習問題の図面が表わす物体の模型

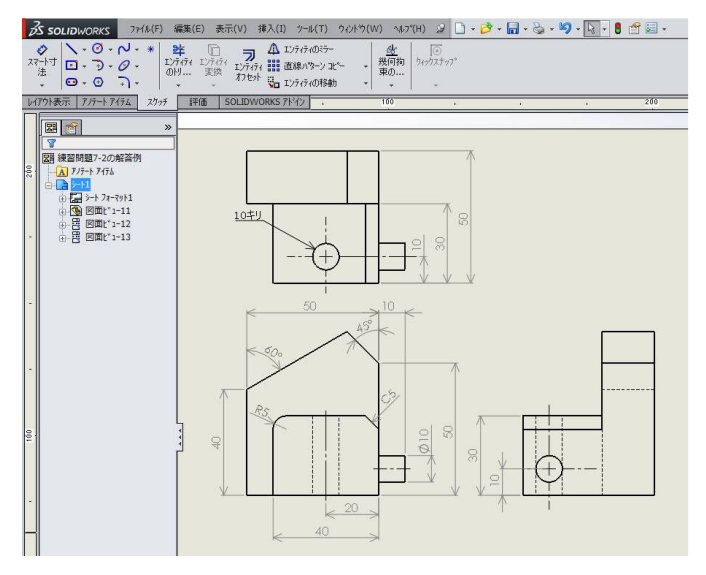

図-7 練習問題の図面と同様の図面

そのため、SOLIDWORKS の利用経験がある技術職員が筆者を含めて 3 人,大学院生が 2 人受講者の指導 に当たった.その結果,後半の班の受講者全員が練習問題を解くことができた.

## 3. 今後の設計製図の授業の準備について

 後半の班の受講者に無記名のアンケートを行った結果,「CAD 実習の回数を増やしてほしい」という要望 が多かった.そこで,今後の設計製図の授業の準備として以下のようなことを主に行いたい.

- (1) CAD 実習の回数を増やすことができるように,手描き製図の実習内容の改善を行う.
- (2) SOLIDWORKS の関係式駆動カーブを利用した模型の作り方に関する手引書を新たに作成する.
- (3) SOLIDWORKS と 3D プリンターを利用した実習内容を考える.